## *<http://www.tpcug.org>*

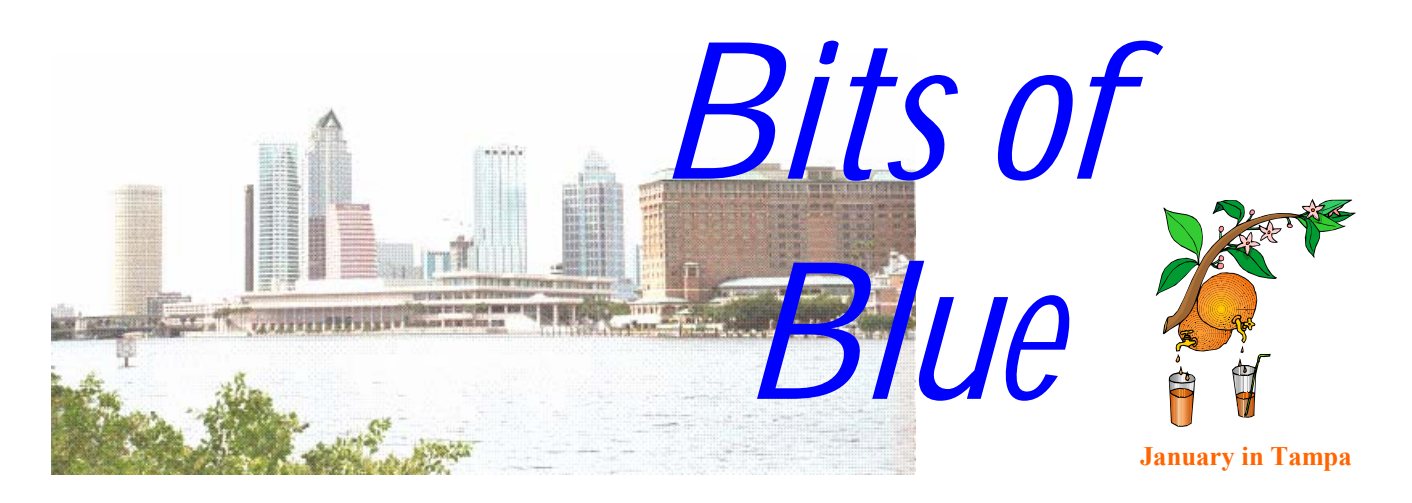

A Monthly Publication of the Tampa PC Users Group, Inc.

Vol. 15 No. 1 January 2002

# **Meeting**

**Hardware Presentation** 

**Wednesday, January 9, 2002 6:30 PM Jan Platt Regional Library 3910 S Manhattan Ave. Tampa, Florida** 

## **INSIDE THIS ISSUE**

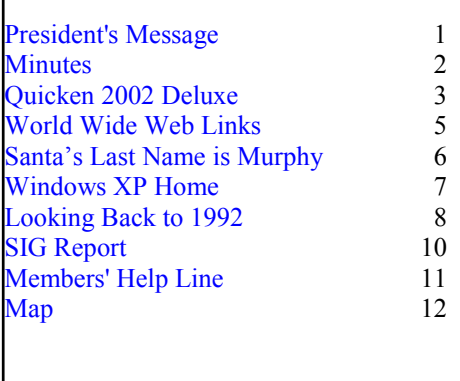

**Meeting Preview:** Hardware Presentation and update on the recent COMDEX. As usual, Mary Sheridan will conduct a computing and Windows discussion for the first 30 minutes of the meeting.

#### **President's Message**

*By Mary Sheridan, Vice President, Tampa PC Users Group*  [mcpease@mindspring.com](mailto:mcpease@mindspring.com) 

Another year rolls around, and here we are still together. My article will be short and sweet. This is for the January edition of Bits of Blue, and since the president-elect hasn't been formally inducted yet, I guess it's still my job to write the president's column.

I got an Eyemodule II for my Handspring unit for my birthday (Christmas Eve). I'm having a great time with it. It's not great photography, but it links into my Outlook address book. Next time I meet someone new, I can grab a quick picture of them and jot down their name. Then when I run into them again, I won't have to be embarrassed because I remember the face but can't remember the name. I haven't really used it yet, but my granddaughters have taken over 50 pictures of each other, so I know it at least works.

*(President*..........*Continued on page 9)* 

**February 13: To be announced. Check our web site**

#### \* \* OFFICERS \* \*

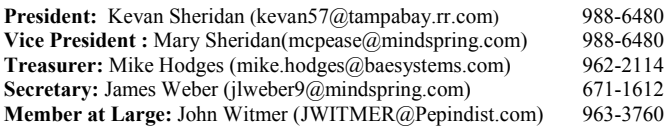

#### APPOINTED ( Volunteers)

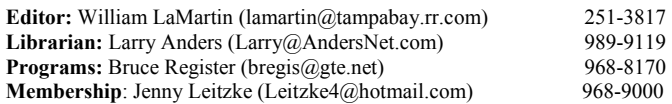

#### **Home Page** <http://www.tpcug.org>

 Bits of Blue is published by the Tampa PC Users Group, Inc., a State of Florida registered non-profit corporation, to provide educational information about personal computer systems to its members. Our mailing address is P. O. Box 3492, Tampa, FL 33601-3492.

 However, for business concerning this newsletter, Bits of Blue, please contact the Editor, William LaMartin, at 821 S. Boulevard, Tampa, FL 33606- 2904; 813-251-3817; lamartin@tampabay.rr.com.

 Technical information found in this publication is not necessarily compatible with your hardware and software; plus other errors or misprints could occur from time to time. Therefore, the use of programs, commands, functions or anything of a technical nature appearing in this publication will be at your own risk.

 Contributors are asked to submit articles as an ASCII, Microsoft Write, Microsoft Word, or Word Perfect file to the editor at 821 South Blvd., Tampa, Florida 33606-2904 or to lamartin@tampabay.rr.com.

 Permission to reproduce portions which are not specifically copyrighted is given to other computer users groups for nonprofit use. Reprints must be unaltered; proper credit given to the author and publication; and a copy of the publication must be sent to the attention of the Bits of Blue Editor at the club address. All other reproduction is prohibited without the specific written permission of the original author.

 The use of trademarked and copyrighted names herein is not intended to infringe upon the owner's rights but rather to identify the products for the enlightenment of our users.

 Commercial advertisements will be accepted. For rate information please contact the Editor by one of the above listed methods.

 All advertisements must be prepaid by check payable to TPCUG, be in camera ready format (actual size, black ink on white paper), and be submitted on or before the 20th of the month preceding the month of publication. Commercial advertising is usually limited to 25% of the total space of an issue. The Editor reserves the right to hold ads if the total space for ads exceeds this limit or if they are not received on time.

 Members may insert non-commercial ads at no charge with the following limitations: no more than 4 ads per member per year; no more than 40 words (240 bytes including spaces); must be camera ready copy or an ASCII file on diskette or as an attachment to an email message to the Editor. Those wishing to place ads are to contact the Editor, William LaMartin, at (813) 251-3817 for space availability and for further information.

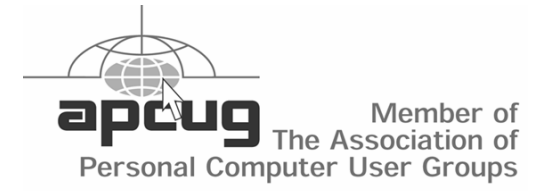

# **Minutes of the December Meeting**

*By Jenny Lind Olin for James Weber, Secretary, Tampa PC Users Group*  [jlweber9@mindspring.com](mailto:jlweber9@mindspring.com) 

We had our annual Christmas party and election of officers. The officers elected were:

**President:** Kevan Sheridan **Vice President :** Mary Sheridan **Treasurer:** Mike Hodges **Secretary:** James Weber **Member at Large:** John Witmer

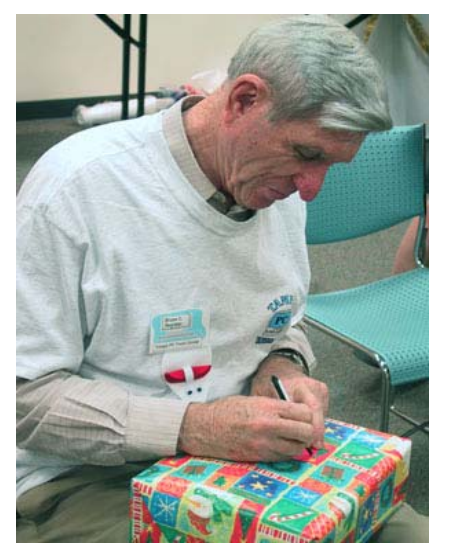

Jenny Leitzke played Santa and brought a mouse ornament for everyone who attended. They were such cute items and so appropriate for a computer user group.

There were three blind door prizes [as they were wrapped in paper suitable for the sea-

**Bruce Register with his prize** 

son] available for the raffle which brought in \$53. Winners were as follows: Bruce Register won the

Windows XP software; John Witmer won a Tshirt, and our visitor Nancy Williams won a cap.  $\triangleleft$ 

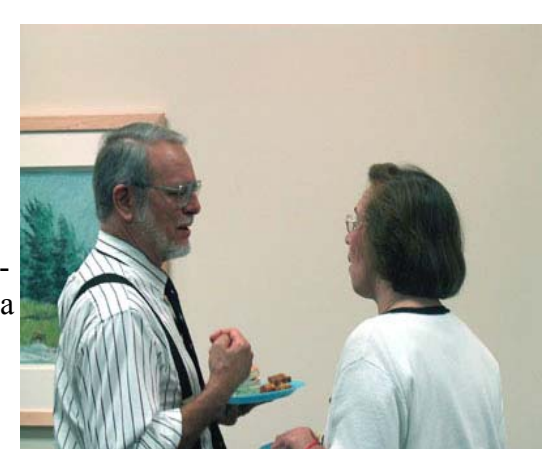

**Gary Ennis and Jenny Lind Olin with food** 

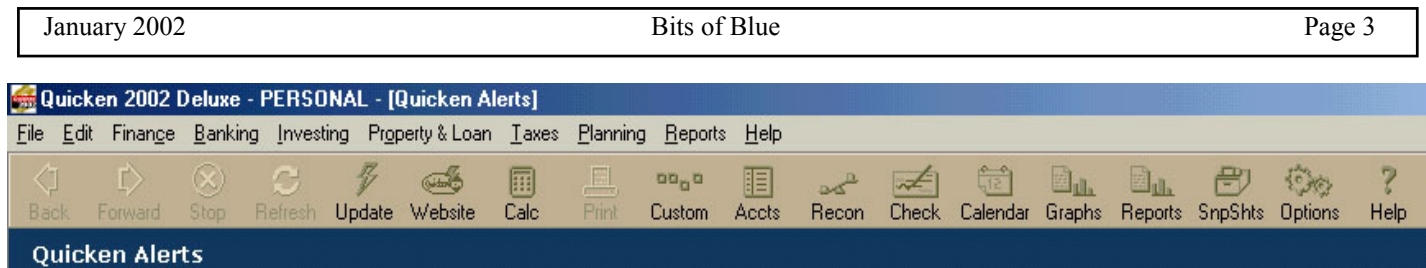

#### **Header for all Quicken Registers**

# **Quicken 2002 Deluxe**

*By William LaMartin, Editor, Tampa PC Users Group*  [lamartin@tampabay.rr.com](mailto:lamartin@tampabay.rr.com) 

I have been a satisfied Quicken user since 1991, starting with the DOS version and moving up to their first Windows version when it became available. Over the years I updated to their newest version when it became available until the 98 version, when I stopped updating since it did about everything I wanted. I did, however, install their patches that would make Quicken 98 year 2000 compatible. My review of Quicken 98 Deluxe is at our website at [http://www.tpcug.org/reviews/quicken98.html.](http://www.tpcug.org/reviews/quicken98.html) 

But with a new computer it was time to upgrade to a new Quicken, since if I were to install the old one on a different computer it would no longer be year 2000 compliant, the patches all having been done online with no software to save for future use.

The Quicken installation asks for no serial number or other type of authentication. It gives you the choice of what components you wish to install. I chose not to install

 Quicken Home Inventory Debt Reduction Emergency Records Organizer Deduction finder

Quicken 2002 Deluxe requires 59,290 KB of space. I think the original DOS version used at most two 3.5 floppies.

I installed it fresh on the Compaq computer – not my new Gateway computer. I like to use two computers with some software on one and other software on the

other. Right after installation I got a message that delis has caused an error in \_ISDELEXE.  $\overline{\phantom{a}}$  delisio will now close. This seemed to cause no problem, and a search at<http://groups.google.com/> indicates it has to do with cleaning up temporary installation files after the installation is complete.

Quicken asks you some personal questions – married, children, house, etc, which I would have just as soon preferred to skip but found it easier to just go along and answer so that I could finish the installation. There is then the option to watch a video. I don't believe the video is a good as the one for Quicken Deluxe 98.

To register Quicken is very slow. It took a long time to make the Internet connection to their server. Once I got the fill-in form to display, filled it in and then tried to send it to Quicken there was another long wait and the process never completed. I might note that I installed Quicken 2002 Deluxe (their copy) on another person's computer, and their registration didn't even get as far as mine did. So Intuit needs to improve the registration process.

After the registration you click Done and get the chance to set up accounts. I didn't want this. I wanted to use the Restore from Backup feature to get my old data. You don't use import since that only brings in one account at a time. So I first backed up my Quicken data on the computer it was on one last time. Then I mapped the drive this backup was on as a network drive on the computer I was installing the new Quicken on and restored from that location. You want to use the QDF file. Everything appears to have come in perfectly, including the printer settings for printing checks from Quicken.

The interface is completely different from Quicken 98. For each account, you have a register view and

#### *(Quicken……….Continued from page 3)*

an overview. The register view is just that—a listing of the transactions in tabular form for that account. The overview presents the account attributes, like account number, interest rate if applicable, etc. and also has a graph of the account balance each day for the past month, quarter, 12 months or whatever interval you choose. I was surprised to see from the graph of my checking account for this quarter that on one day the account was \$2,000 in the red. I never actually overdrew the account so that simply indicates that I wrote checks to pay bills (which would take several days to reach the payee by mail) before I credited deposits to the account. But this is an instance where a graphic points out something that you might not note in the register.

In the overview there is also a pie chart of expenses. You can make this full screen to better view it. Again the graphic can literally open your eyes. In my case it is a bit depressing how large the percentages are that go to taxes and insurance.

Finally, at the bottom of the overview screen is a list of the scheduled transactions to be paid from this account in the near future.

I feel that it is very important to backup my Quicken data to media that I can remove from the computer so that it won't be lost in something like a lightening strike. For this I use a Zip drive since my main file is now almost 12 MB—much too large for multiple floppies.

I at first had a problem backing up my files to the Zip drive connected to another computer on my network until I realized that I couldn't simply browse the network from the backup location folder dialog in Quicken. When I did this to select the location, I would get an error when I tried to backup. What I needed to do was first map that Zip drive as a network drive on the computer with the Quicken program. Then I could use the backup location dialog to select the backup folder in the Zip drive. However, none of this matters anymore, for now the Zip drive is connected to the computer with Quicken.

One nice feature is that when you reconcile a credit card bill and have Quicken print a check for payment, it will look at your scheduled transactions list to see if there is something there that matches what you are doing. It then asks you if the scheduled one and the one you are paying are the same and if so it removes the scheduled transaction from the list. In the past—at least in Quicken 98—after paying the bill from the reconcile process you then had to go to the scheduled transaction list and have it entered in the checking register and then delete it from the checking register.

When I enter a payment or a change in a scheduled transaction, I sometimes get a warning that this action will cause me to exceed my budget. Do I want to change my budget? Apparently at one time very long ago I set up a budget.

*(Quicken........Continued on page 5)* 

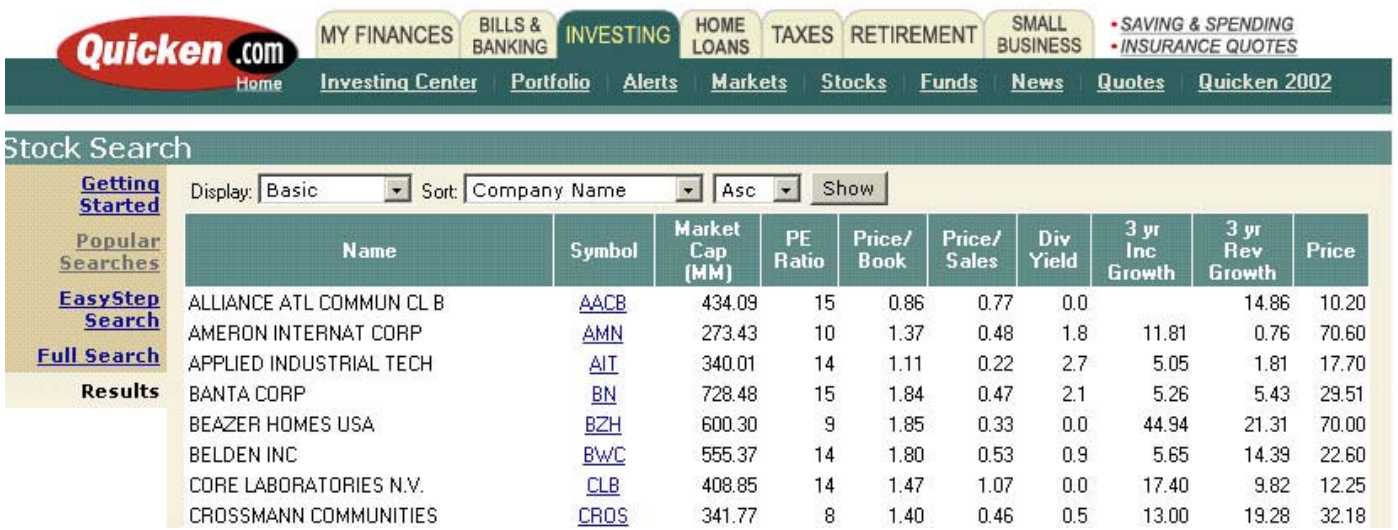

#### *(Quicken……….Continued from page 4)*

I have two Quicken files I use—personal and business. When I want to backup a file, the screens I get are much better than in Quicken 98, but there is still the problem of Quicken choosing the target folder to be the one most recently used. For example, if I most recently backed up my Personal file, and I then want to back up the Business file, the default backup folder is the one I used for Personal, and I have to browse for the Business folder. It is a small thing, but it would be nice if Quicken would remember which backup folder went with each file.

Quicken is much more than a simple checkbook or register for your credit card accounts. It allows you to track loans and investments, to do planning and to present all this in reports to view on screen or print. If you desire, Quicken will gladly handle all your financial transactions—for a fee.

One such service is online bill payment. This is basically \$10/month for 20 bills. If you actually had 20 bills you could use this feature with, it would come to \$.50/bill which is just a bit more than a stamp.

Quicken would like to help you with investing in stocks, funds, etc. On the previous page you saw a portion of a screen capture of Quicken's choice of

*(Quicken……….Continued on page 10)* 

#### **Internet picture of the month**

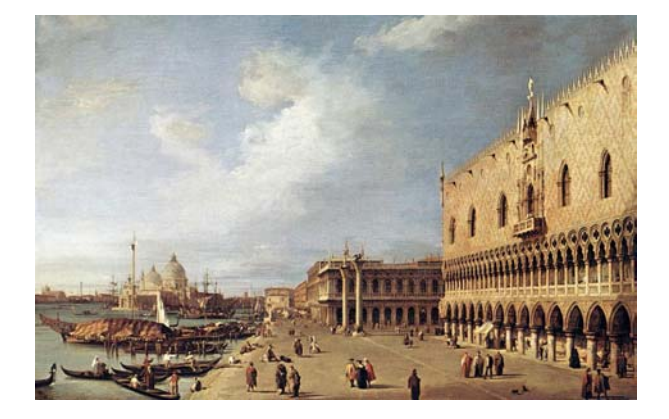

#### **View of the Ducal Palace by Canaletto**

This one of 9,200 digital reproductions of European paintings and sculptures from the Web Gallery of Art at the site [http://www.kfki.hu/~arthp/index1.html.](http://www.kfki.hu/~arthp/index1.html)

You may browse the collection as follows:

- browsing the collection from the **Quick Index** showing a simple alphabetic list of artists,
- browsing the collection from the **Artist Index** giving more detailed information on artists,
- using the **Search Engine** to find individual or selected groups of pictures, or
- selecting a tour from the **Guided Tours**.

#### **January's Interesting World Wide Web Locations**

Tampa PC Users Group (that's us) <http://www.tpcug.org/> WebCam Central—WebCams Sorted by Location <http://www.camcentral.com/> U.S. Savings Bonds Online <http://www.savingsbonds.gov/> Virtual Miami <http://www.gssites.com/miami/indexmiami.html> Environmental Working Group—Farm subsidy database <http://www.ewg.org/> Florida Heritage Collection <http://palmm.fcla.edu/fh/> Tampa Bay Performing Arts Center <http://www.tampacenter.com/> angelpig.com—A New Orleans site <http://angelpig.com/> BuyAlps.com—Source of supplies for Alps printers <http://www.buyalps.com/> RetouchPRO—Photo restoration <http://www.retouchpro.com/> Web Gallery of Art <http://www.kfki.hu/~arthp/index1.html>

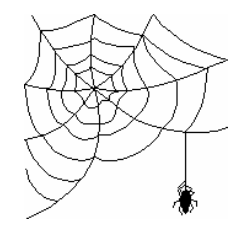

**Some of these links will join the many already on the Links page at our web site, where you need only click on the name.** 

# **Santa's Last Name is Murphy**

## *By Larry Anders, Librarian, Tampa PC Users Group*  [Larry@AndersNet.com](mailto:Larry@AndersNet.com)

I hope you had a great Christmas! Mine was a good one, spent with family and friends, opening presents, eating a lot and trying to forget what had happened to me on Christmas Eve day. Remember these two Murphy's Laws: "if anything can go wrong, it will go wrong" and "all's well that ends."

It had been a very long time since I had had a major computer problem, and I forgot that the longer it has been since you've had a major problem, the closer you get to another one! When installing a new operating system or virus protection program I ALWAYS create a copy of the emergency repair or recovery diskettes… *except this last time*. I recently purchased a new 100-gig drive and decided to start out clean with a new version of Windows 2000. It had been over a year since I purchased my last computer and a lot of stuff had slowed down the old 30-gig drive.

I had been very careful not to burden the new drive with a lot of needless programs, and for a couple of months it was operating like a brand new system all over again. I typically don't turn off my system unless it starts acting a little funny, and that is what it was doing Christmas Eve morning. So, I rebooted and then it happened. I met Mr. Murphy and the blue screen of death, with a message that said, "*inaccessible\_boot device*." There was some other verbiage saying that it may be caused by a virus or some recently installed new hardware. My virus definitions were up-to-date, and the only new hardware recently installed was the hard drive that had just crashed.

Well, there were a lot of things I should have done to be prepared for something like this, but I hadn't done any of them, and the more I thought about what I had lost the more upset I got. As I would learn later, the easiest thing I could have done was to have made an emergency repair disk, but Windows 2000 doesn't ask you to do that when the system is installed. And something I did not know at the time is that you cannot make a boot disk in Windows 2000 like in Win-

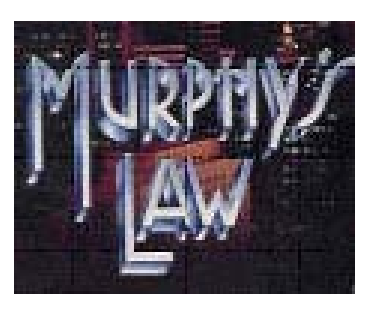

dows 98. Under this situation, you boot to the Windows 2000 CD and insert the recovery disk when asked.

 Well, when I realized that there was apparently nothing I could

do, I booted to my "D" drive, which is actually my old, original 30-gig drive. The new 100-gig drive could be seen but not accessed. I got a "corrupt or inaccessible drive" error. I started calling friends and relatives and ended up with several possible cures. My biggest and most immediate concern was to get some very important work data off the drive, no matter if I could recover the rest or not. But the more I thought about what was on the drive, the more I realized there was a lot more data on that drive that I did not want to actually live without.

My daughter, Lauren, who is the MIS director for a company here in Tampa, told me about a program that might do the job for me by Ontrack called *EasyRecovery***,** and it did! I installed EasyRecovery and proceeded to ease my mind. The data recovery process was pretty straightforward but I soon realized that the 50-gigabytes of data weren't going to fit on the remaining 14-gigs of space on my old drive. So, I went shopping Christmas Eve and bought myself a new 80-gig drive. I took a day off from the recovery process Christmas day and got back at it late the following day. I installed Windows 2000 on the new 80-gig drive, re-installed EasyRecovery and copied all the files from the 100-gig to the new 80 gig drive. Once my data was safely backed up, I sent Mr. Murphy on his way, or at least I thought I did.

For some reason, when I booted to my new drive, I could not read my old "D" drive, so I re-booted to the old 30-gig drive and got the blue screen of death on my old drive. But, earlier in the day I had made an emergency repair disk for that drive. So, I booted to my Windows 2000 CD, put in the repair disk when asked, and I was back to normal, on the "D" drive. I then re-booted to my new 80-gig drive and made an emergency repair disk for it, which I should

# **Windows XP Home Edition**

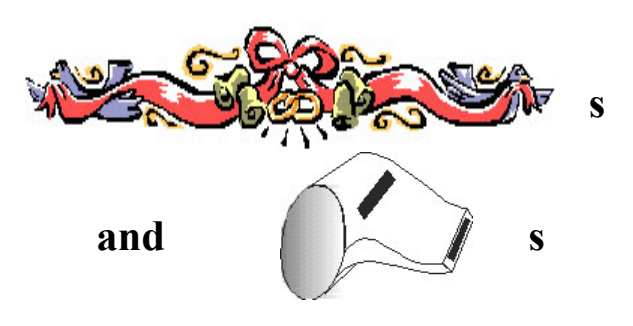

## *By Mike Hutchison, Tampa PC Users Group*  [myankee@ij.net](mailto:myankee@ij.net)

Once again, Microsoft has plunged ahead cramming more features (many of which have dubious utilitarian value to most users) into an operating system before they get the basics fully ironed out. Do you really need your computer to periodically access an Internet time server to see if your system clock and date values conform to the values contained therein? Do you really want to have to go into a dialog box to prevent this from occurring? (If the modification is desired: Double-click the clock on the taskbar, make any changes to date / time as usual, go to the Internet Time tab and clear the Automatically Synchronize with an Internet Time Server check box.) This is a minor feature overload example compared to the Microsoft Management Console (MMC).

The MMC allows the user to manage the machine that the console is running on and remote computers. In **rough** terms, a console is the basic unit of the MMC's user interface. Per the Help in the MMC: You can use MMC to *create*, save, and open administrative tools that manage hardware, software and network components. The MMC can be run on the various Win 9x and Windows NT operating systems. The MMC does not perform administrative functions; it hosts tools that do. There are two general ways you can use the MMC:

1. User Mode-working with existing MMC consoles to administer computer/s. 2. Author Mode - creating new consoles or modifying existing ones.

The primary type of tool that you can add to a console is called a snap-in. For example: Disk Management is a snap-in that allows the user to manage disks and volumes in a graphical environment. On the Compaq machine which I recently bought, in part hoping that the XP OS would provide greater stability than 98, you go into Control Panel Administrative Tools.

Once in that far, you see shortcuts for Component Services, Data Sources(ODBC), Performance, Computer Management (the MMC), Event Viewer and Services. To get to the Disk Management snap-in, double click Computer Management. Next, expand the Storage category so that Disk Management is displayed. You must log on as the computer administrator or be a member of the Admin's group to use Disk Management. This snap-in can be used to: change drive letters and paths, format disks, create or delete partitions, upgrade basic disks to dynamic disks and eject removable media. Basic disks are disks that contain primary and extended partitions and logical drives, mirrored volumes, striped volumes, spanned volumes and RAID-5 volumes. Dynamic Disks are hard disks that contain dynamic volumes, of which there are five types: simple, spanned, mirrored, striped and RAID-5. Note: Only Windows XP and Windows 200 can access dynamic disks.

Another snap-in is the WMI or Windows Management Instrumentation. The purpose of this is to let you manage your enterprise over the Internet or an intranet. Shared Folders is a MMC snap-in which allows you to view and manage shares on the computer you are using, remote connections to the computer you are using and files that are in use by remote users. I have been told that the nature of many of these features reveals the underlying structure of Windows XP; namely, Windows NT.

Many of the things found in the MMC are repetitions of System Tools familiar to Win 9x users. I guess to boil it down; it seems odd that Microsoft tries to put ultra-power user features into an OS which also includes "cookie cutter" send pictures (or *now in XP* make your own movie on your PC) of the grandkids, burn CDs, store My Favorite J Lo tunes, junk. I think

# **Looking Back to 1992**

From the January 1992 Bits of Blue

Secretary's Report MINUTES OF 12/11/91 MEETING

There was the customary announcement of upgrades. Windows 3.2 is in early beta testing. It is not a  $100\%$ certainty that the Borland/Ashton-Tate merger will be permitted by the FTC.

Kirk Covert of Microsoft demoed three recent Microsoft releases destined for home and small business use.

Microsoft Money - Write checks, track expenses, create budgets, organize your assets and plan your financial future (\$48). (This product won by Tom Cone)

Microsoft Publisher - Inexpensive desktop publishing with features found in higher priced packages. Use to designed flyers and newsletters (\$138).

Microsoft Works - A combination of important business tools including word processing, spreadsheet analysis, database management, charting and drawing (\$138).

Although Visual Basic was on the agenda, it was postponed due to Kirk's time constraints. The majority of the attending membership really wanted to see this product and asked Kirk to come back at a later time for a demo.

Elections: The entire slate was voted in without balloting for individual office. Ed Buzza left the position of Secretary to fill the position of Education. Jim Clark and Charles Howe will share the position of secretary.

The president (Harvey) announced that he was working cooperatively with a New York publishing company, which contacted him, to get exceptional subscription rates for computer magazine subscriptions. Harvey has concerns and apprehensions about telling members to send money to a company he is not familiar with. He is researching the company to make sure it's legit. Following is a sample of 1 year rates for some of the magazines available.

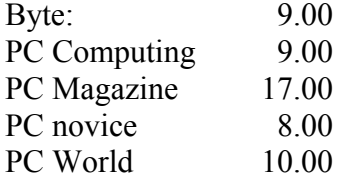

## PRESIDENT'S COLUMN:

——————————————

Well, another year (1992) to make our group bigger and better. It seems like I said this the last 3 or 4 years. As usual, I am not sure if your vote for me is one of "Hey, Harvey, you're doing a good job as president and we want you to continue" or "Well, he is the only nomination so we'd better vote for him." As for the other officers, I am personally really happy to see them come back for another year. These people: Ed Buzza, Larry Anders, Kevan Sheridan, Roger Waters, Marylee Bruneau, Bill Fuller and Steve Speairs are the glue and nucleus of our group. Without their behind the scene help I could not do my job and the group would flounder. Of course we welcome the new kids, Jim Clark and Charles Howe for '92. Additionally, a big thank you to IBM and Chris Mayer for the help and resources they have provided. IBM has taken some of the worries and problems we have experienced in the past away. In all, you are provided with the best available resources for a volunteer non-profit group. If you think they are doing a good job, please take a minute out of your time to tell them so. A sincere recognition from a fellow PC user can keep us going for a while. At times we are frustrated by the lack of any feedback from members, whether it be positive or negative. While not our intention, we were the best kept secret in Tampa. We have begun with a more aggressive exposure campaign to make our group known. In 1991, we finally created a handout/ brochure to explain our group and its benefits. These can be found in retail stores like Computer Supplies, Software Etc., The Computer Factory and CompuAdd. It's only a start, and we will add more, but we still need your help. Last meeting several of you

#### *(1992……….Continued from page 8)*

wanted those flyers to pass out. Look for them at the January meeting. My membership goal for this year is pretty high but yet attainable.

1. Membership by 12/31/92 to 300.

- 2. Create Special Interest Groups (SIG) for:
	- a. Word processing
	- b. Database
	- c. Spreadsheet
	- d. Windows
- 3. 9600 baud BBS

The first two goals will be easily accomplished with your help. Take and distribute flyers to interested friends or companies. Let a board member know of stores willing to distribute our flyers. If you feel others could benefit from your knowledge, volunteer to lead a SIG group. I have mentioned some SIG groups above, but our group is not limited to only those. SIGs do not need to meet on a regular basis, but they should have an accountable leader.

As our membership increases so will our rewards. The more members, the more experience we bring into our fold to share, the more local authors of articles we can add to our newsletter and the more volunteers we can get to enhance our group beyond what we know have. There is a lot that we can do to help ourselves, but it will require the general help of you, our members. Do not put the entire future of our group growth in the board members' hands**. Help us get bigger and better**.

1992 should be the year of a major battle. IBM vs Microsoft. Should IBM and Microsoft ship their new products, Windows 3.1 and OS/2 2.0, in the 1st quarter it will be something to see. If you got the horsepower (386+), the product works as advertised and the price is under \$99. OS/2.0 will be a great operating system. Microsoft will need to add more than fixes to its Window product to keep IBM at bay. Even if IBM gave away OS/2 in '92, it surely won't unseat Windows. However, in '93 the tide could turn. Remember Windows requires an operating system (DOS,  $OS/2$  ...) to run.

*(Windows XP……….Continued from page 7)* 

that if Microsoft took the Home/Professional categorization process just a half to one full step further to include Home Office (or some such designation) it would benefit many users. For instance, in my case they could omit any joy stick / game support, accessibility options, speech capability, etc., and I would be just as happy. Instead, according to a reference book bought to help cope with the new OS (*Windows XP Home Edition COMPLETE* from Sybex-\$19.99), which was also used heavily to jot down these lines, Pro XP has **all** of the Home Edition features (superfluous or otherwise) and then some.

I would prefer that they see to it that the Wizards for Networking perform as advertised, as just one instance of practical functionality that this user wants as opposed to constantly trying to coerce you into accessing the Net to update Windows.

**Footnote** with regard to network configuration in Windows XP Home: Norton Internet Security 2002 will put up a roadblock in terms of your network computers seeing each other. So far, the best I can do is set Norton Internet Security so that it does not come on automatically when the machine boots. My three machines then can see other and seem to still see each other if you subsequently put the Internet Security program on, which would seem prudent if you are going to try to access the net from one of the other machines.  $\blacklozenge$ 

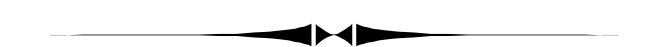

*(President……….Continued from page 1)* 

 As vice-president, I plan to concentrate on membership. Things like getting more and better benefits for existing members and finding new members will be on my agenda. Anyone with suggestions, please feel free to bring them to me or phone me at 988-6480 or email me at

mcpease@mindspring.com.

Harvey P. Bruneau

# **Special Interest Groups**

#### **Microsoft Access SIG**

This SIG meets the first Tuesday of the month at the Gateway 2000 Store on North Dale Mabry (just south of Columbus Drive) at 6:30 PM. For information contact either William LaMartin at *lamartin@tampabay.rr.com,* or Merle Nicholson at *merlenic@tampabay.rr.com.*

### **Genealogy SIG**

To be included on the TPCUG genealogy mailing list, contact Jenny Lind Olin at 960-5723, or *jlolin@tampabay.rr.com.*

## **Visual Basic for Applications SIG**

This SIG meets the third Tuesday of the month, at the Gateway 2000 Store on North Dale Mabry Mabry (just south of Columbus Drive) at 6:30 PM. For information, contact Merle Nicholson at *merlenic@tampabay.rr.com.* 

### **Windows SIG**

This SIG occupies the first 30 minutes of our monthly, regular meeting and is devoted to a general Windows and computing discussion. Mary Sheridan moderates the discussion.

Small Cap Value Stocks. Of course, you have to be connected to the Internet to use this feature. You can set up alerts to know when selected stocks reach certain values. Quicken provides plenty of current information on stocks, mutual funds, etc.

One final thing I would like to mention is planning. As the screen capture here indicates, Quicken provides a number of planning features. I could have used the Home Purchase Planner 26 years ago when we bought our first home. I recall running all sorts of calculations in a FORTRAN program through a main

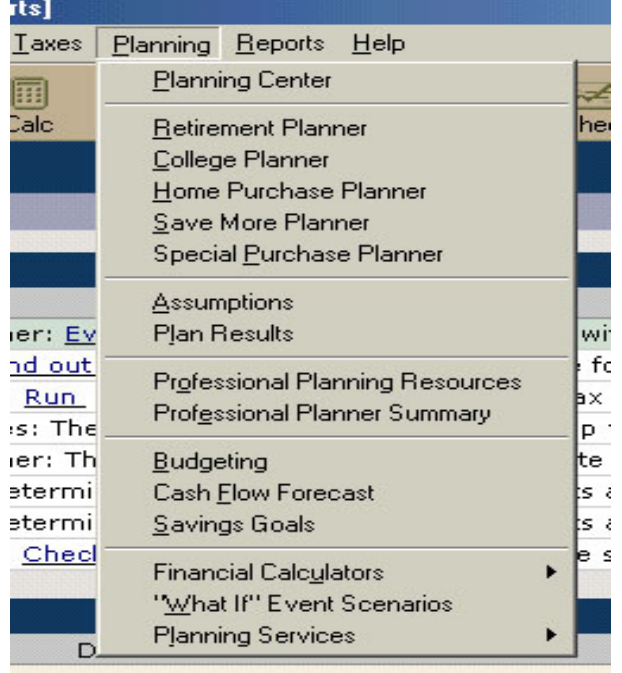

*(Quicken……….Continued from page 5)* frame computer that I had access to at the time to convince myself that it was better to buy than to rent.

> Of course, in the process of helping you understand how much house you can afford, Quicken will also give you the opportunity to visit QuickenLoans.com. And that illustrates the direction the software has taken over the years. You have the original record keeping with which Quicken started, the added Investment and Planning features, and now all of the financial services they offer over the web.

> The program is around \$59 retail, and I recommend it. If you are not interested in all the bells and whistles, then there is a Basic version for less.  $\triangleleft$

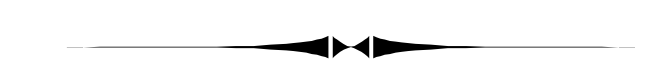

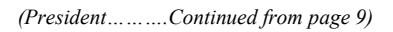

Once again, I'd like to say how grateful I am to have been given a chance to serve as your president.

Happy Computing!

# Friends of the User Group

*We acknowledge the following firms for their support* 

Gateway 2000 **CAE** Marshall & Stevens

*And these software and hardware vendors for their demonstrations and review software and contributions of evaluation software to our group* 

Adobe Systems CompUSA Corel Systems Imprise/Borland Intuit Microsoft

WordPerfect WP

Office Depot PowerQuest RDI, Inc. Symantec

#### **RENEWING YOUR MEMBERSHIP?**  WE CERTAINLY HOPE YOU WILL

 MAIL YOUR CHECK AND ANY ADDRESS OR NAME CHANGES TO:

> TAMPA PC USERS GROUP PO BOX 3492 TAMPA, FL 33601-3492

\$25 Individual \$35 Family \$60 Corporate = 3 employees + \$20 each add'l employee

**Go to our web site <http://www.tpcug.org> and click on the Join link to fill in an online membership application** 

**Check the address label for your renewal month** 

## **MEMBERS' HELP LINE**

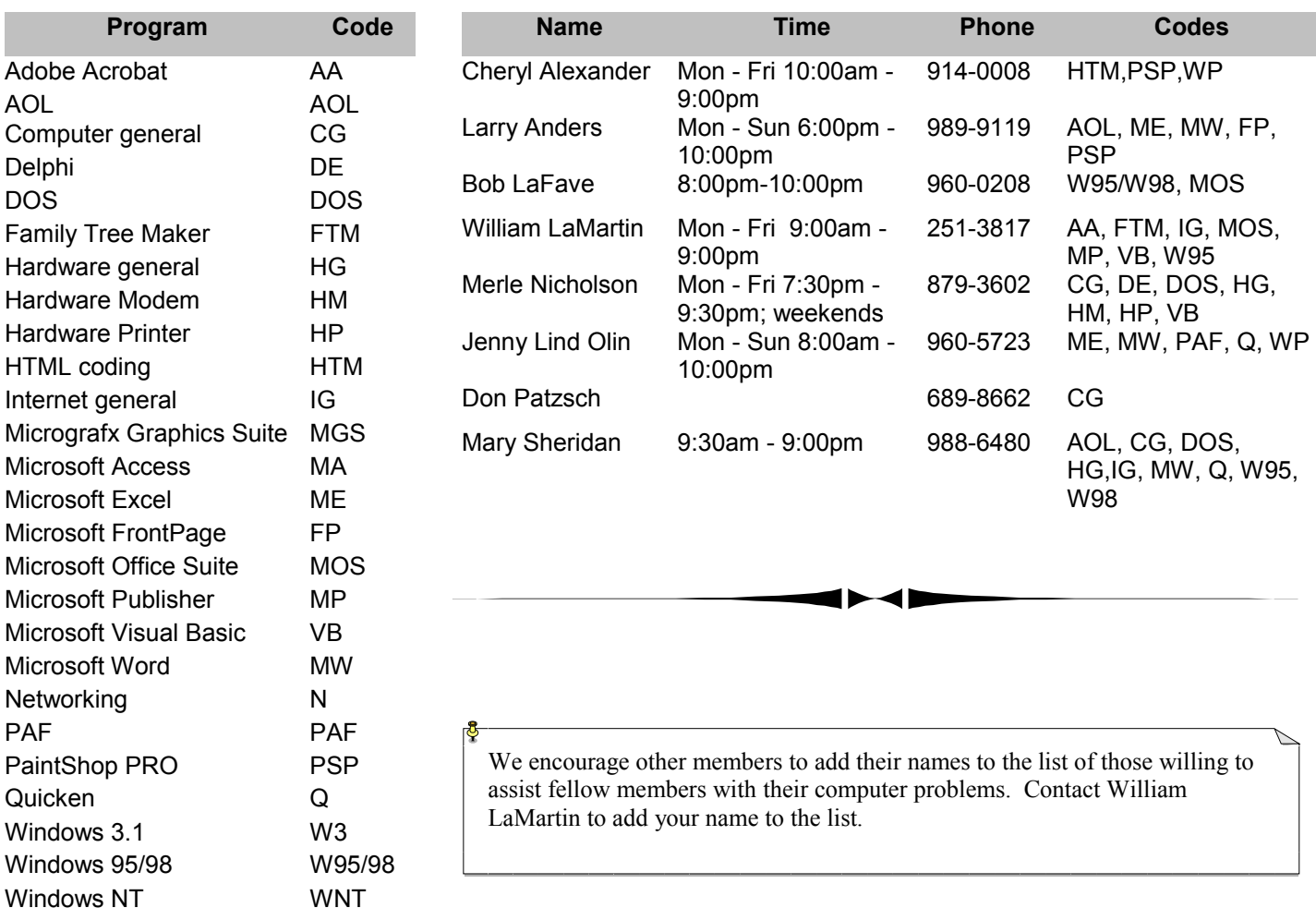

**Tampa PC Users Group, Inc.**  P. O. Box 3492 Tampa, FL 33601-3492

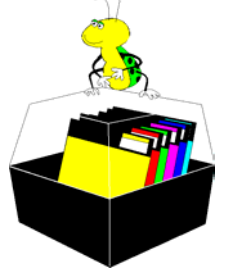

**NONPROFIT ORG. U.S. POSTAGE PAID TAMPA, FL PERMIT NO. 1917**

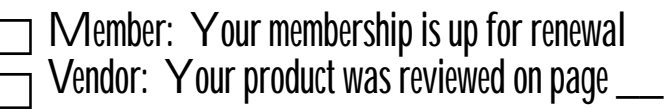

have done immediately after I installed it, but sometime I surprise myself.

Then I got an idea. I inserted my original blue screen drive, booted to the Windows 2000 CD and inserted the 80-gig hard drive repair disk when asked to do so and I was back up and operating after only 5 days.

What caused it? I don't know! Will it happen again? I don't know! Am I ready if it does? You bet your sweet #@\$ !!!

The reason I am writing this article is to remind you, and me, to backup your important data right after you create it. And if you haven't made a recovery disk, do it now! And be prepared, or at least think you are prepared. Murphy also says, "If you perceive that there are four possible ways in which something can go wrong, and circumvent these, then a fifth way, unprepared for, will promptly develop."

*(Murphy……….Continued from page 6)* Another of Murphy's Laws is, "All great discoveries are made by mistake." In my case it should read, "All great discoveries are made by the mistakes made." And, I make a lot of great discoveries!  $\blacklozenge$ 

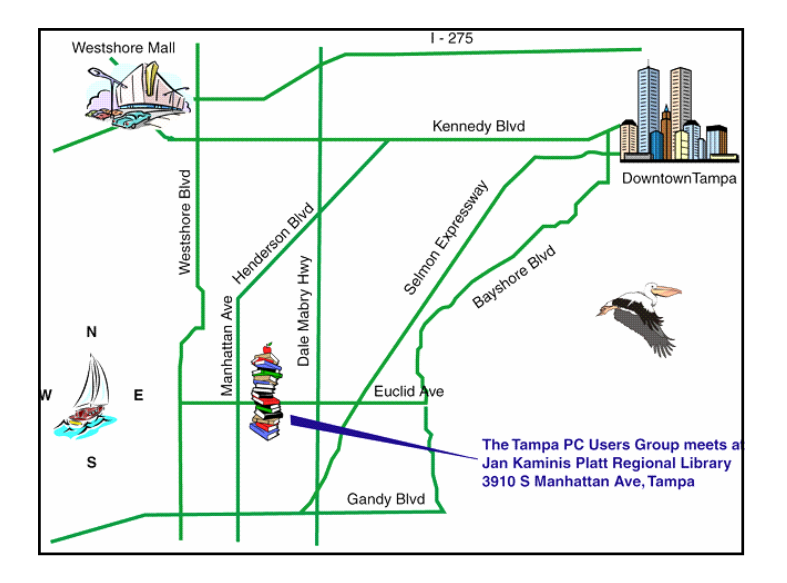